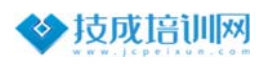

## **⻄⻔⼦软件授权使⽤⽅法**

在西门子软件安装后, 比如:WinCC、Step7、博途 V1x 、PLCSIM 等软件运行 时,出现以下或其他类似的提示如:

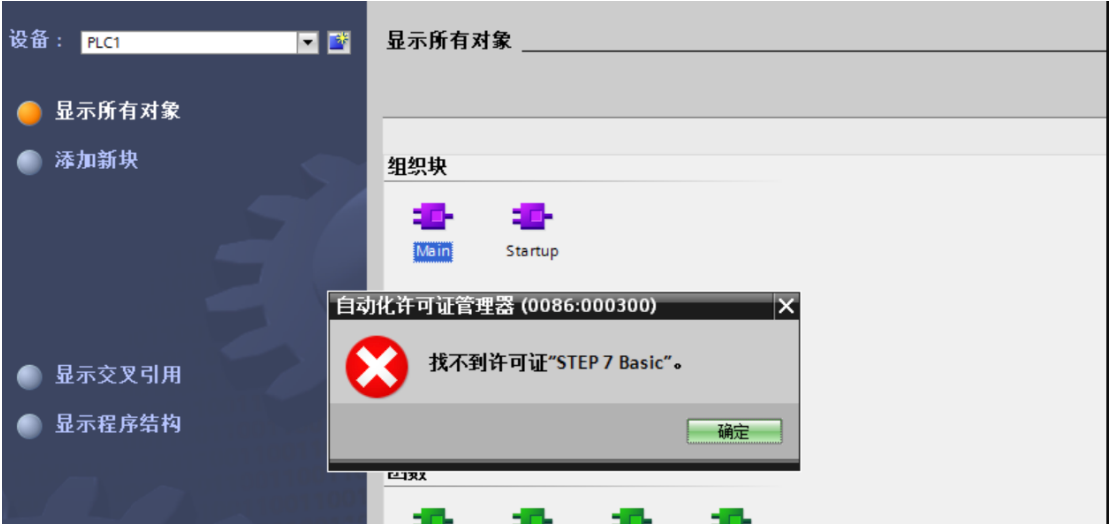

出现该提示时我们需要对软件进行授权,具体操作如下:

1.首先双击打开下面"Sim\_EKB\_Install\_2021\_06\_22.zip"压缩包文件,将授权工 具解压到任意目录下(自己能找到的), 虽然可以直接在压缩包中直接打开, 但 **不建议这么做**。

 $\frac{1}{\text{ZIP}}$ Sim\_EKB\_Install\_2021\_06\_22.zip

2.找到解压目录下的授权软件, 右键--以管理员身份运行, 打开如下图所示:

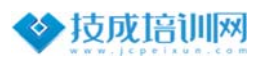

| CS. Hard Disk<br>$\checkmark$                                                                                                    | 易烈                                                                                                    |  | 0420220817 | √ 00411000002022008017 √ 查找文本 |                                                                  | □建议                                                             | 中文 Chinese |                           |
|----------------------------------------------------------------------------------------------------|----------------------------------------------------------------------------------------------------|--|------------|-------------------------------|------------------------------------------------------------------|-----------------------------------------------------------------|------------|---------------------------|
| 刷新盘                                                                                                    |                                                                                                    |  | 安装<br>短密钥  | 安装<br>长密钥                     | 山山童找密钥                                                           | 黄色                                                              | 帮助         |                           |
| - 国 新宗钥 = 5<br>$\wedge$<br>· là 全部密钥<br>-≞ 已选择密钥<br>⊢国 选择的目录中<br>- B 雲要的密钥<br>-□ 已安装密钥<br>⊦ <sup>n</sup> Yellow Disk ke∨set<br>-- Step5 | 选择                                                                                                    |  | 短名称        | 长名称                           | 许可证名称                                                            |                                                                 | 飯本         |                           |
|                                                                                                    |                                                                                                    |  |            | SIFLS7PROF1700                | STEP 7 V5.7/V17 Professional 2021                                |                                                                 | v17.0      |                           |
|                                                                                                    | 3217<br>3221<br>3224<br>3228                                                                                                    |  |            | SIFLA1PPRC1600                | PID Professional combo V16.0                                     |                                                                 | $16.0$     |                           |
|                                                                                                    |                                                                                                    |  |            | SIELA1DSAV1600                | STEP 7 Safety Advanced combo V16                                 |                                                                 | $\nu$ 16.0 |                           |
|                                                                                                    |                                                                                                    |  |            | SIFLA9XEP11600                | WinCC flexible Advanced combo V16                                |                                                                 | v160       |                           |
|                                                                                                    |                                                                                                    |  |            | SIFLWCRT061600                | WinCC RT Advanced (8192)                                         |                                                                 | $16.0$     |                           |
| - <del></del> <b>O</b> Step7                                                                                                    | 3233                                                                                                    |  |            | SIFLWCPRC21600                | WinCC Professional (max.) combo                                  |                                                                 | $16.0$     |                           |
| - □ Step7 Professional<br>⊢ <sup>e</sup> TIA Portal                                                                                     | 3700                                                                                                    |  |            | SIFLA1PLCB0400                | PLCSIM Advanced Combo.                                           |                                                                 | v4.0       |                           |
| -® ADDM                                                                                                    | 1974                                                                                                    |  |            | SIFLWCWDCL9999                |                                                                  | WinCC WebDiagnostics Client for RT Professional v99.9           |            |                           |
| ⊢ <sup>n</sup> Asset<br>-B APF                                                                                                    | 1975                                                                                                    |  |            | SIFLWCWN089999                |                                                                  | WinCC WebNavigator (5) for RT Professional                      | $\nu$ 99.9 |                           |
| -日 Automation Tool                                                                                                    | 1982                                                                                                    |  |            | SIFCYWUXMN99994               | WinCC WebUx Monitor (50)                                         |                                                                 | 99.9       |                           |
| - <b>C</b> Batch<br>⊦ <mark>©</mark> Braumat                                                                                            |                                                                                                    |  |            |                               |                                                                  |                                                                 |            |                           |
| ⊢≌ Calendar                                                                                                    | 1987                                                                                                    |  |            | SIFCYWUXOP99994               | WinCC WebUx Operate (50)<br>WinCC Logging RT Professional (5000) |                                                                 |            | $\vee$ 99.9<br>$\nu$ 99.9 |
| - <del>∩</del> Cemat<br>- <del>O</del> CFC                                                                                              | 1330                                                                                                    |  |            | SIFCYWCPLG99992               |                                                                  |                                                                 |            |                           |
| -liil Chart                                                                                                    | 1390                                                                                                    |  |            | SIFLWCWDSR9999                |                                                                  | WinCC WebDiagnostics Server for RT Professional v99.9           |            |                           |
| -图 Cloud Connector<br>- la CMS X-Tools                                                                                                  | $\langle$                                                                                                    |  |            |                               |                                                                  |                                                                 |            | $\rightarrow$             |
| -B CPU 410-5H<br>-B CPU S7-1500S<br>FO D7-SYS<br>- <b>à</b> DIGSI                                                                       | 选择许可证类型<br>优先安装<br>WinCC WebNavigator (5) for RT Professional<br>◉ 长密钥<br>● 网络中的浮动授权 "SIFL"<br>○短密钥<br>○ T作地的单一授权 "SISL"<br>○ 365天的租用授权 "SIRT" |  |            |                               |                                                                  | ○全部密钥                                                           |            |                           |
| ⊦li DocPro<br>$\rightarrow$                                                                                                    |                                                                                                    |  |            |                               | 一般或快速复制密钥<br>O Normal key                                        | <b>UTOMATION</b><br>○ FastCopy key<br><b>LICENSE</b><br>MANAGER |            |                           |

蓝色的部分为该电脑已经安装的授权(未授权过的电脑是没有蓝色的)。

3.先点击左侧--需要的密钥(系统会自动识别已安装的软件所需要的授权), 然后勾选下图中的--空白方框, 最后点击--安装长密钥, 安装成功后名称的背景 会变成如图所示的蓝⾊。

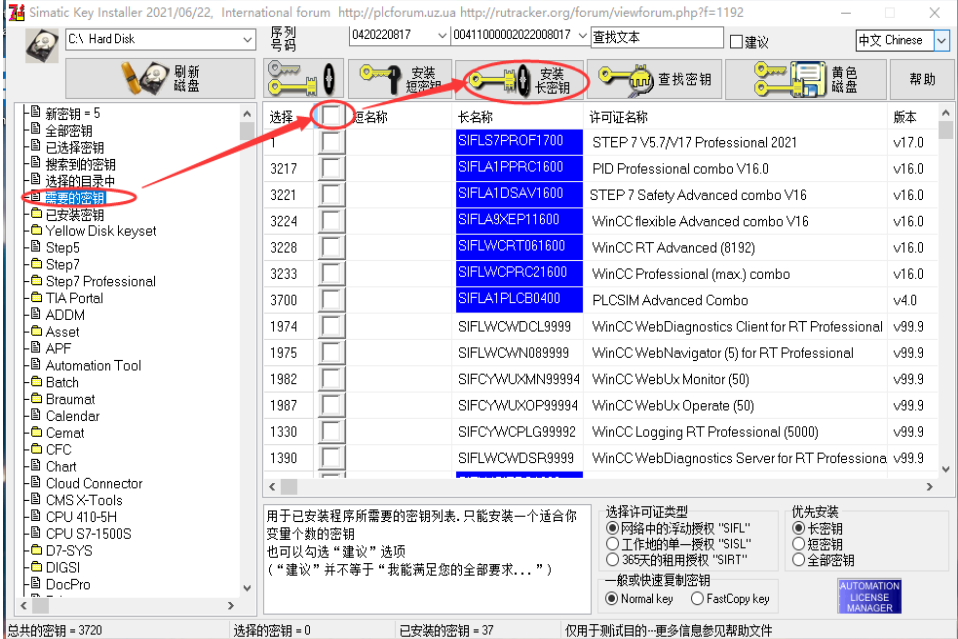

4.**其他说明**,有时候我们通过以上的操作还是会出现有些许可没有安装,这

个是正常现场,我们可以手动找到自己需要的密钥进行安装,操作如下:(下图

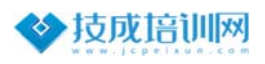

以博途 V17 为例)

我们可以在左侧找到需要安装授权的软件名称, 图标为文件夹(如标号 1)的 样式是可以双击展开的,点击选择对应的版本,在右侧可以看到该版本所有的授 权,拖动右侧的滚动条(标号2)找到自己需要授权,勾选前面的对应方框(标 号 3), 最后点击安装长密钥即可。

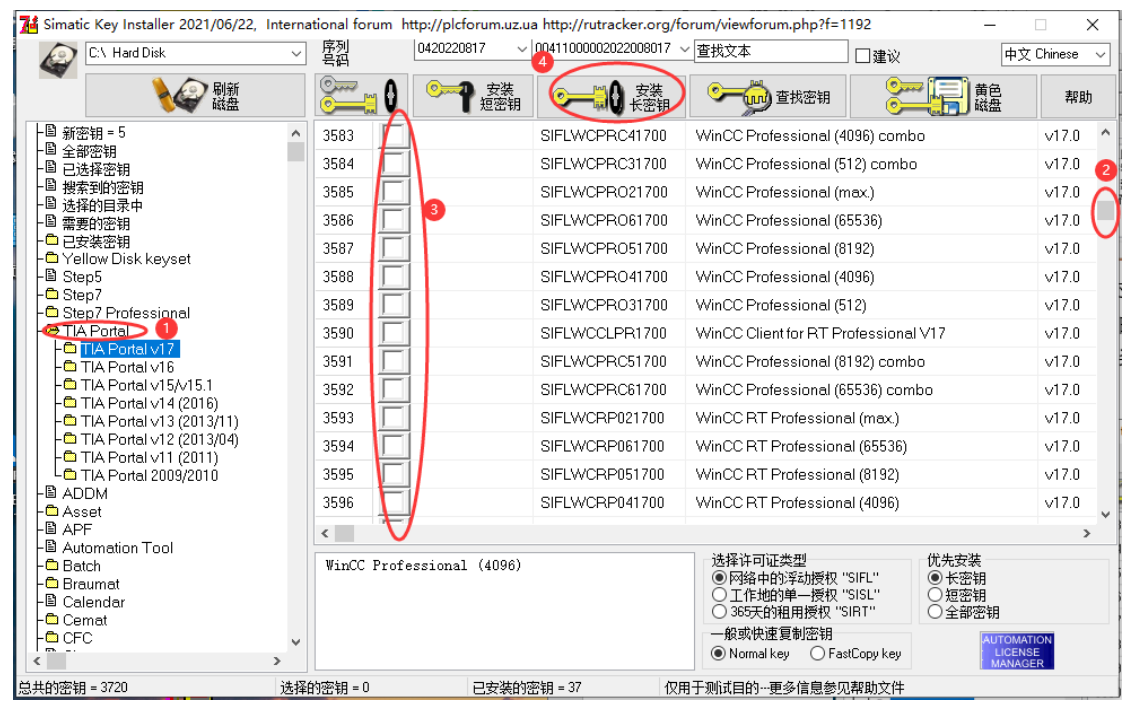

PS:安装密钥后, 若打开软件还提示需要密钥, 可重新启动计算机后再次运行。

**运⾏软件建议使⽤管理员⾝份。**